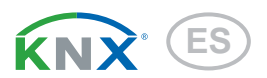

# Sewi KNX AQS Sensor de calidad de aire para interiores

Número de artículo 70394

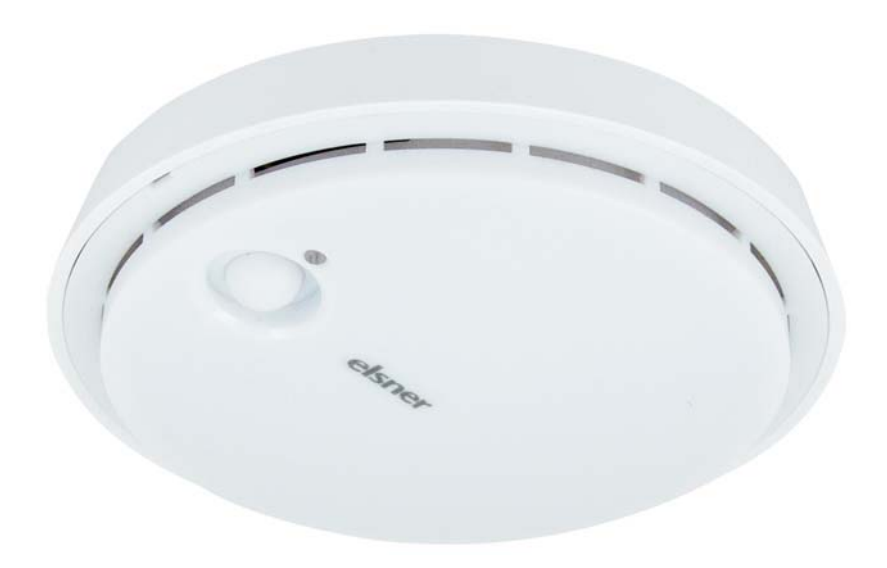

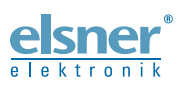

Instalación e ajuste

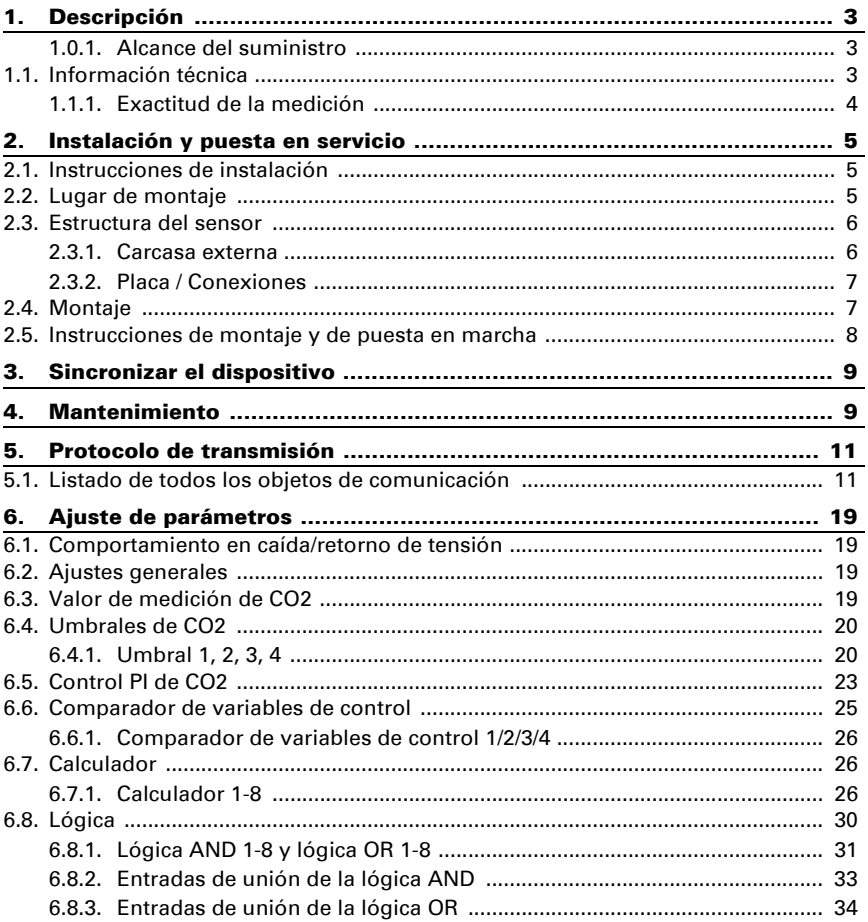

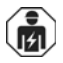

La instalación, el control, la puesta en servicio y la eliminación de fallos pueden llevarse a cabo únicamente por un electricista profesional.

Este manual está sujeto a cambios y se adaptará a las versiones de software más recientes. Las últimas modificaciones (versión de software y fecha) pueden consultarse en la línea al pie del índice.

Si tiene un aparato con una versión de software más reciente, consulte en www.elsner-elektronik.de en la sección del menú "Servicio" si hay disponible una versión más actual del manual

### Leyenda del manual

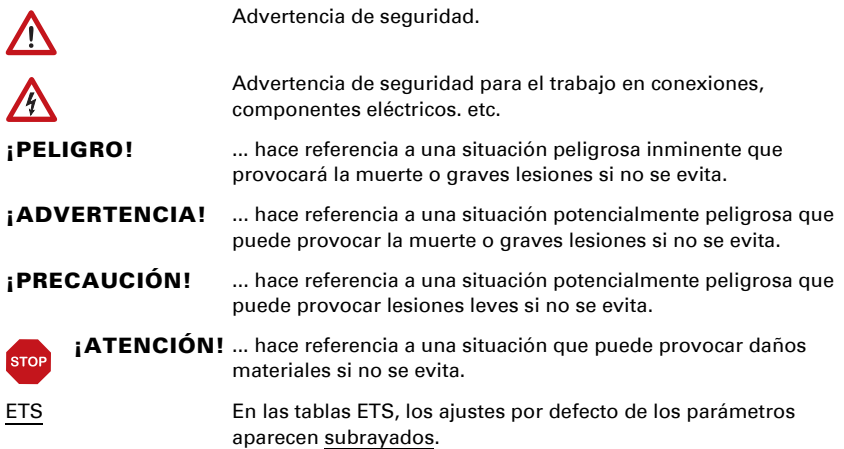

# <span id="page-3-0"></span>1. Descripción

El Sensor de calidad de aire Sewi KNX AQS mide la concentración de  $CO<sub>2</sub>$  en el ambiente. El sensor puede recibir una medición externa de  $CO<sub>2</sub>$  mediante el bus y procesarla con sus propios datos obteniendo un valor global (valor mixto, p. ej. promedio del ambiente).

El valor medido puede utilizarse para controlar salidas de comando que dependerán de condiciones límite prefijadas. Los estados pueden asociarse mediante compuertas lógicas AND y compuertas lógicas OR. En caso necesario, módulos multifuncionales modifican los datos de entrada mediante cálculos, consulta de una condición o conversión del tipo de punto de datos. Además, un comparador de magnitudes de ajuste integrado puede comparar y emitir valores que se recibieron mediante objetos de comunicación. Un controlador PI integrado regula la ventilación en función de la concentración de CO<sub>2</sub>.

### *Funciones:*

- Medición de la concentración de CO  $_2$  del aire con cálculo de valores mixtos. El porcentaje de valor medido interno y valor externo se puede ajustar de manera porcentual
- Salidas de conmutación para el valor medido y calculado. Valores límite ajustables mediante parámetros o mediante objetos de comunicación
- **Controlador PI para ventilación** en función de la concentración de CO<sub>2</sub>: Aireación/ventilación (de un nivel) o aireación (de uno o dos niveles)
- 8 compuertas lógicas AND y 8 compuertas lógicas OR con 4 entradas, respectivamente. Como entradas para las compuertas lógicas se pueden utilizar todos los eventos de conmutación y las 16 entradas lógicas en forma de objetos de comunicación. La salida de cada compuerta puede configurarse como 1 bit o 2 x 8 bits.
- 8 módulos multifuncionales (calculadores) para la modificación de datos de entrada mediante cálculos, mediante consulta de una condición o mediante conversión del tipo de punto de datos
- 4 comparadores de magnitudes de ajuste para emitir valores mínimos, máximos o promedio. 5 entradas respectivamente para valores recibidos a través de objetos de comunicación

La configuración se realiza a través del Software ETC de KNX. El **archivo de producto** está disponible para descargar en la página principal de Elsner Elektronik en www.elsner-elektronik.de en el menú "Descargas".

## <span id="page-3-1"></span>1.0.1. Alcance del suministro

Sensor de calidad de aire

# <span id="page-3-2"></span>1.1. Información técnica

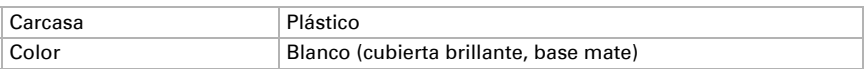

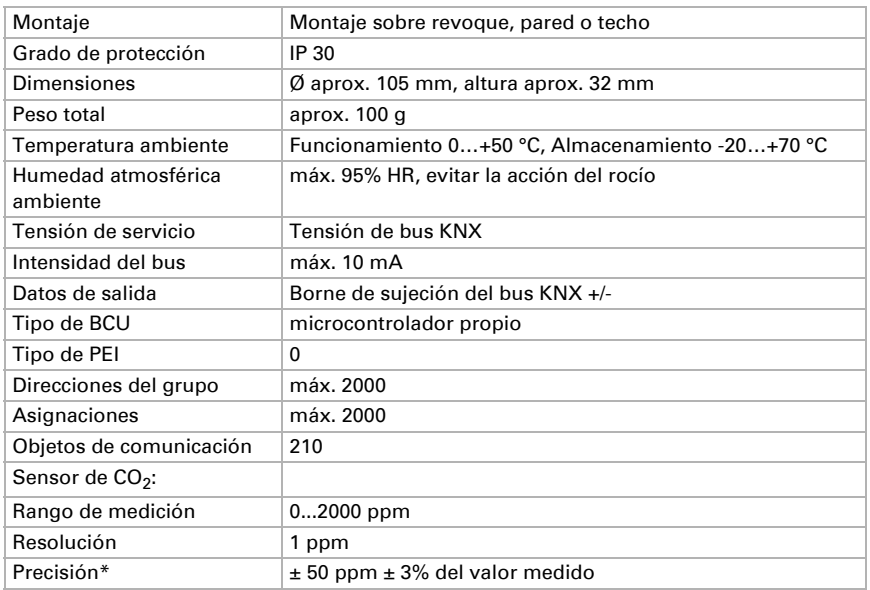

\* Tenga en cuenta las indicaciones relativas a la *[Exactitud de la medición](#page-4-0)*, página 4

El producto satisface las disposiciones de las directivas UE.

### <span id="page-4-0"></span>1.1.1. Exactitud de la medición

Las divergencias en las mediciones a causa de interferencias (véase capítulo *Lugar de montaje*) deben corregirse en ETS para lograr la precisión indicada del sensor (compensación).

La exactitud de la medición de  $CO<sub>2</sub>$  indicada se alcanza tras una fase de funcionamiento inicial de 24 horas (sin corte de energía bus), cuando el sensor se pone en contacto al menos una vez con aire fresco (350…450 ppm) durante ese periodo. Durante la fase de rodaje, el valor de medición puede que no aparezca, aparezca mal/ se indique mal o se quede anclado en 2001.

Luego el sensor de  $CO<sub>2</sub>$  efectúa cada dos semanas una autocalibración en la que el mínimo valor de CO<sub>2</sub> medido dentro de ese período (sin corte de energía bus) se toma como referencia de aire fresco.

Con objeto de velar por la continuidad de la precisión, el sensor debería ser suministrado con aire fresco cada dos semanas. Esto se logra mediante una ventilación del ambiente.

# <span id="page-5-0"></span>2. Instalación y puesta en servicio

# <span id="page-5-1"></span>2.1. Instrucciones de instalación

La instalación, el control, la puesta en marcha y la eliminación de fallos pueden llevarse a cabo únicamente por un electricista profesional.

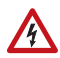

 $|H|$ 

#### ¡PRECAUCIÓN! ¡Tensión eléctrica!

En el interior del aparato hay componentes conductores de tensión no protegidos.

- Han de observarse las disposiciones locales.
- Cortar la tensión a todos los cables que haya que montar y tomar medidas de seguridad contra una conexión accidental.
- No poner en funcionamiento el aparato si éste presenta daños.
- Poner fuera de funcionamiento el aparato o la instalación y protegerlo contra la activación accidental cuando se considere que ya no existan garantías de un funcionamiento exento de peligro.

El dispositivo está pensado únicamente para un uso adecuado. En caso de que se realice cualquier modificación inadecuada o no se cumplan las instrucciones de uso, se perderá todo derecho sobre la garantía.

Tras desembalar el dispositivo, revíselo inmediatamente por si tuviera algún desperfecto mecánico. Si se hubiera producido algún desperfecto durante el transporte, deberá informarlo inmediatamente al distribuidor.

El dispositivo sólo se puede utilizar en una instalación fija, es decir sólo cuando está montado y tras haber finalizado todas las labores de instalación y puesta en marcha y sólo en el entorno para el que está previsto.

Elsner no se hace responsable de las modificaciones de las normas posteriores a la publicación de este manual.

# <span id="page-5-2"></span>2.2. Lugar de montaje

#### ¡Instalar y operar únicamente en ambientes secos! Evitar la acción del rocío.

El Sensor de calidad de aire Sewi KNX AQS puede instalarse en el revoque de la pared o del techo.

A la hora de escoger el lugar para montarlo, asegúrese de que los resultados de las mediciones no se vean muy afectados por las influencias externas. Posibles fuentes de interferencia:

Corriente de aire de ventanas y puertas

• Corriente de aire de tuberías, que conducen al sensor desde otras áreas o del exterior

Las divergencias de las mediciones a causa de esas fuentes de interferencia deben corregirse en ETS para lograr la precisión indicada del sensor (compensación).

# <span id="page-6-0"></span>2.3. Estructura del sensor

### <span id="page-6-1"></span>2.3.1. Carcasa externa

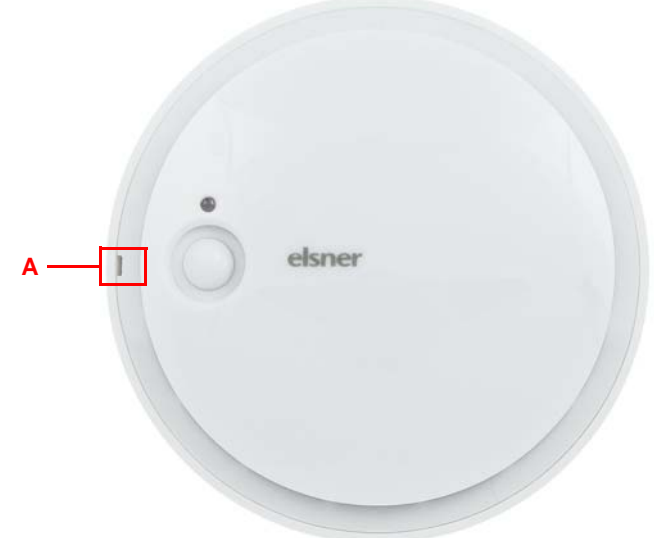

### *Fig. 1*

*A Hendidura para apertura de la carcasa. Al cerrar la carcasa, la hendidura se alinea a la marca de la base*

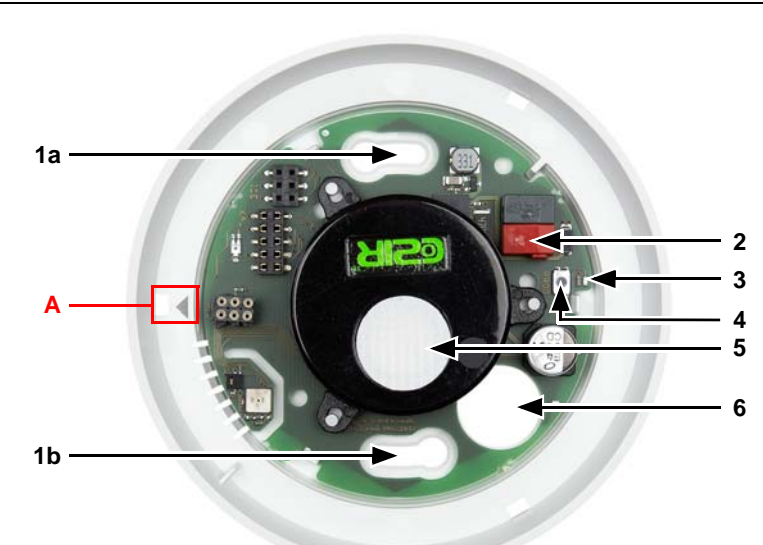

### <span id="page-7-0"></span>2.3.2. Placa / Conexiones

### *Fig. 2*

- *1 a+b Ranuras para sujeción (espacio entre orificios 60 mm)*
- *2 Borne KNX Bus +/-*
- *3 LED de programación*
- *4 Teclado programador*
- 5 Sensor de CO<sub>2</sub>

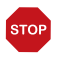

### ¡ATENCIÓN!

¡Sensor de CO<sub>2</sub> con diafragma sensible!

No dañe el diafragma blanco al operar el dispositivo.

- *6 Entrada para cable*
- *A Marca para alinear la tapa*

# <span id="page-7-1"></span>2.4. Montaje

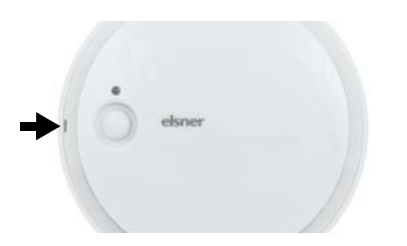

#### *Fig. 3*

Abra la carcasa. Levante cuidadosamente la cubierta de la base. Apalanque desde la hendidura (fig. 1: A).

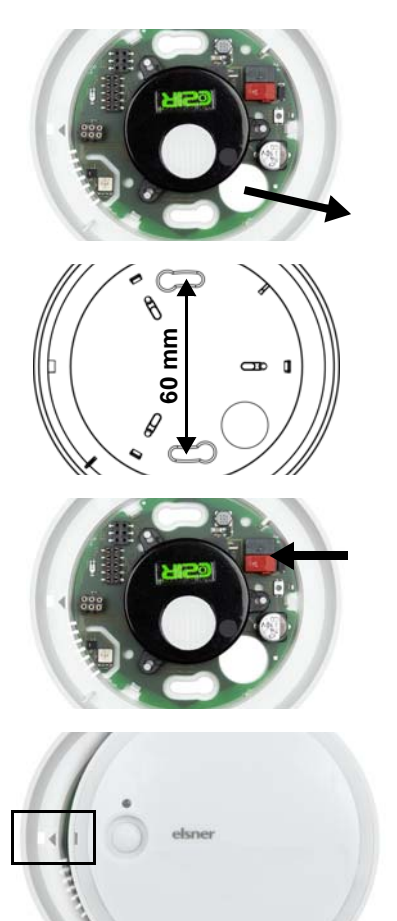

### *Fig. 4*

Conduzca el cable bus por la entrada de cables en la base.

*Fig. 5* Atornille la base a la pared o al techo. Espacio entre orificios 60 mm.

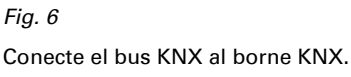

#### *Fig. 7*

Cierre la carcasa, colocando y enclavando la cubierta. Para ello, alinee la hendidura en la cubierta a la marca en la base (fig. 1+2: A).

# <span id="page-8-0"></span>2.5. Instrucciones de montaje y de puesta en marcha

No someta nunca el dispositivo a la acción del agua (lluvia) o del polvo. Se podría dañar la electrónica. No se debe superar una humedad ambiental relativa del 95%. Evitar la acción del rocío.

No bloquee ni cubra las rendijas de ventilación laterales.

Nach dem Anlegen der Busspannung befindet sich das Gerät einige Sekunden lang in der Initialisierungsphase. In dieser Zeit kann keine Information über den Bus empfangen oder gesendet werden.

# <span id="page-9-0"></span>3. Sincronizar el dispositivo

El dispositivo se suministra con la dirección de bus 15.15.250. En ETS puede programarse otra dirección sobrescribiendo la dirección 15.15.250 o mediante el teclado de programación.

El teclado de programación se encuentra dentro de la carcasa (fig. 2: N.º 4).

# <span id="page-9-1"></span>4. Mantenimiento

Las rendijas de ventilación laterales no pueden estar sucias ni cubiertas. Generalmente alcanza con limpiar el equipo dos veces al año con un paño suave y seco.

# <span id="page-11-0"></span>5. Protocolo de transmisión

#### *Unidades:*

*Concentración de CO<sub>2</sub> en ppm Variables de control en %*

# <span id="page-11-1"></span>5.1. Listado de todos los objetos de comunicación

#### *Abreviaturas de las marcas:*

- *C Comunicación*
- *L Lectura*
- *E Escritura*
- *T Transmisión*
- *A Actualización*

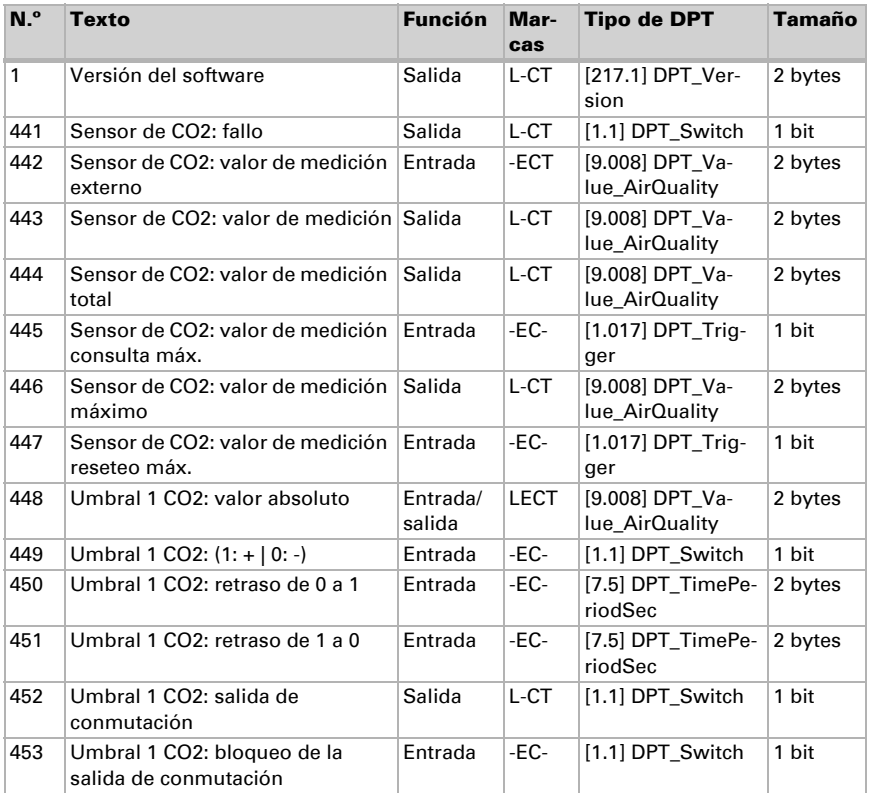

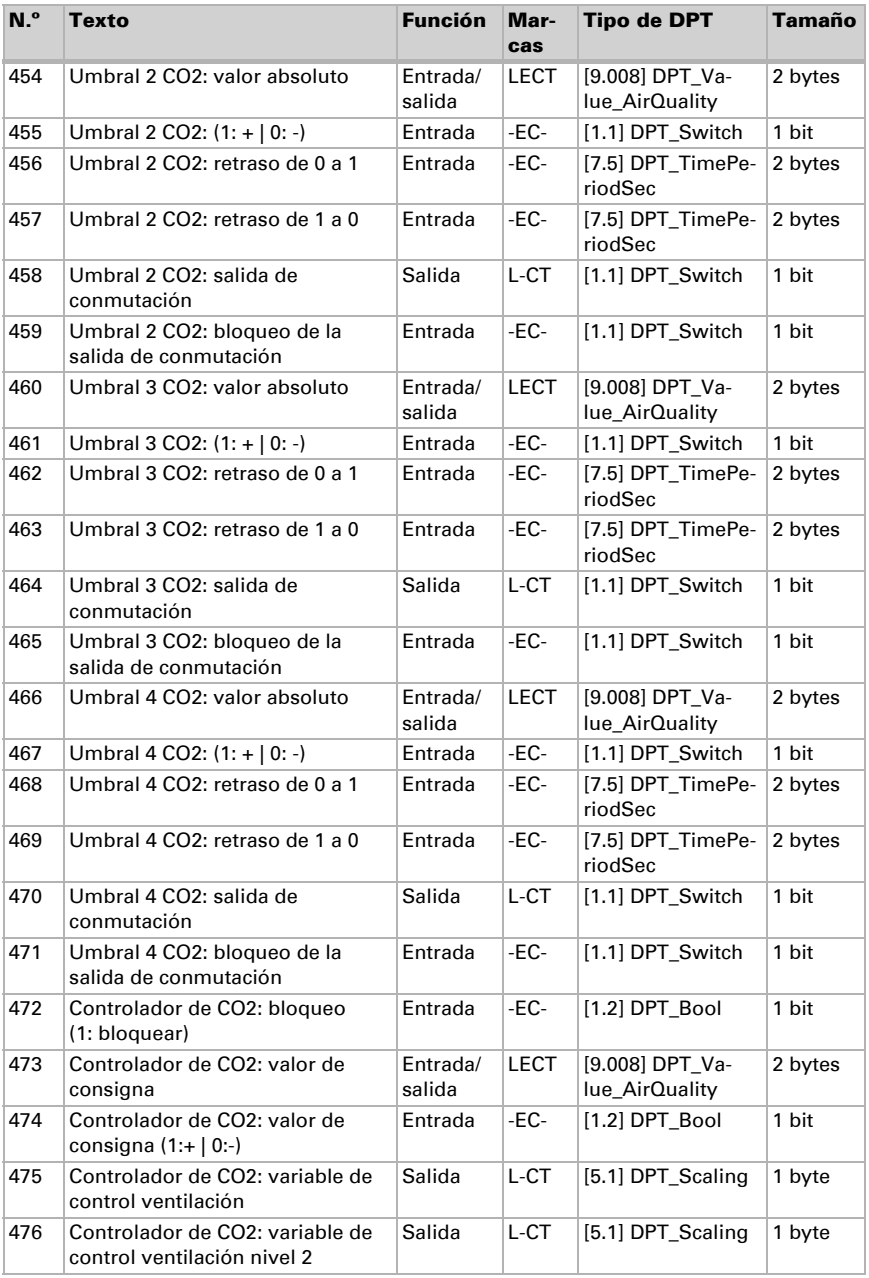

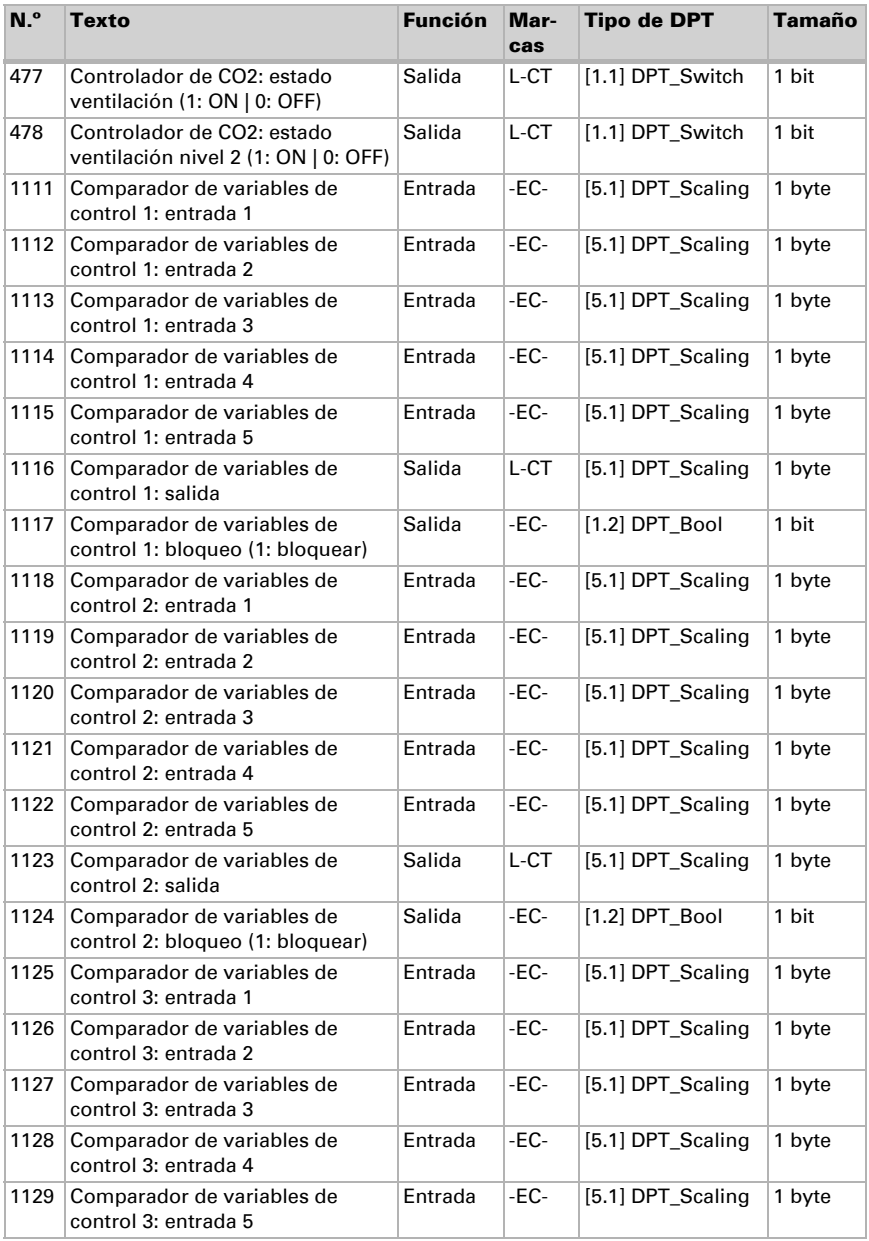

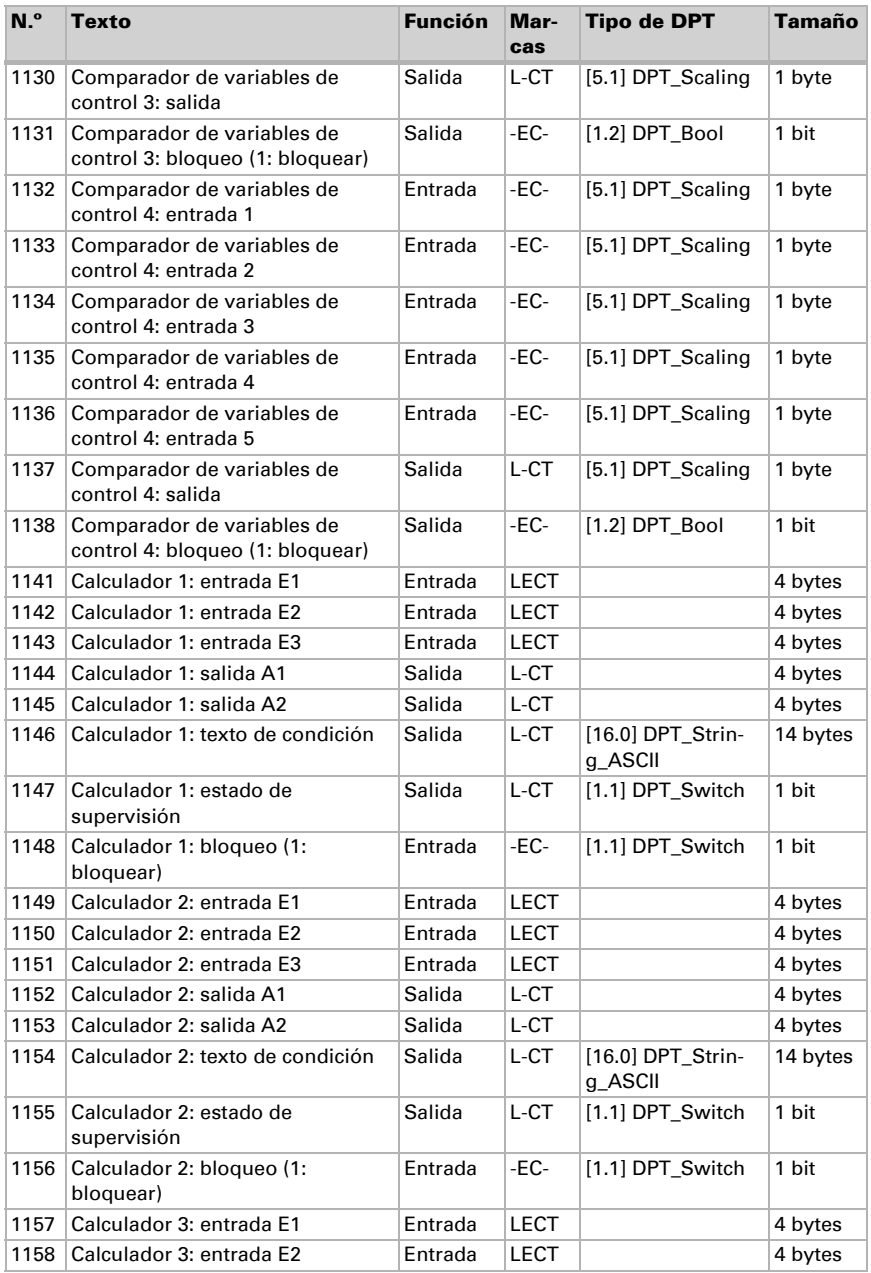

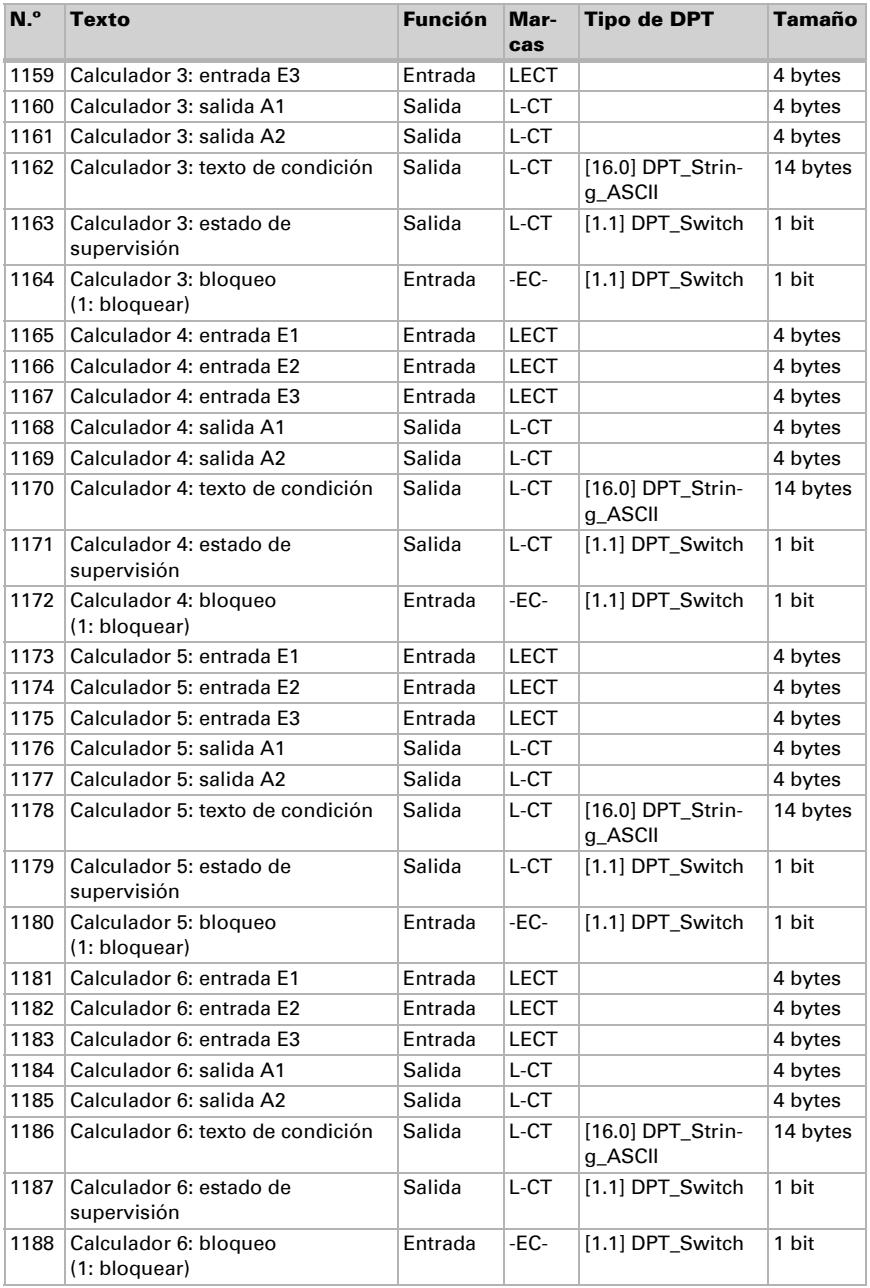

Versión: 07.12.2016 • Reservado el derecho a realizar modificaciones técnicas y a errores.

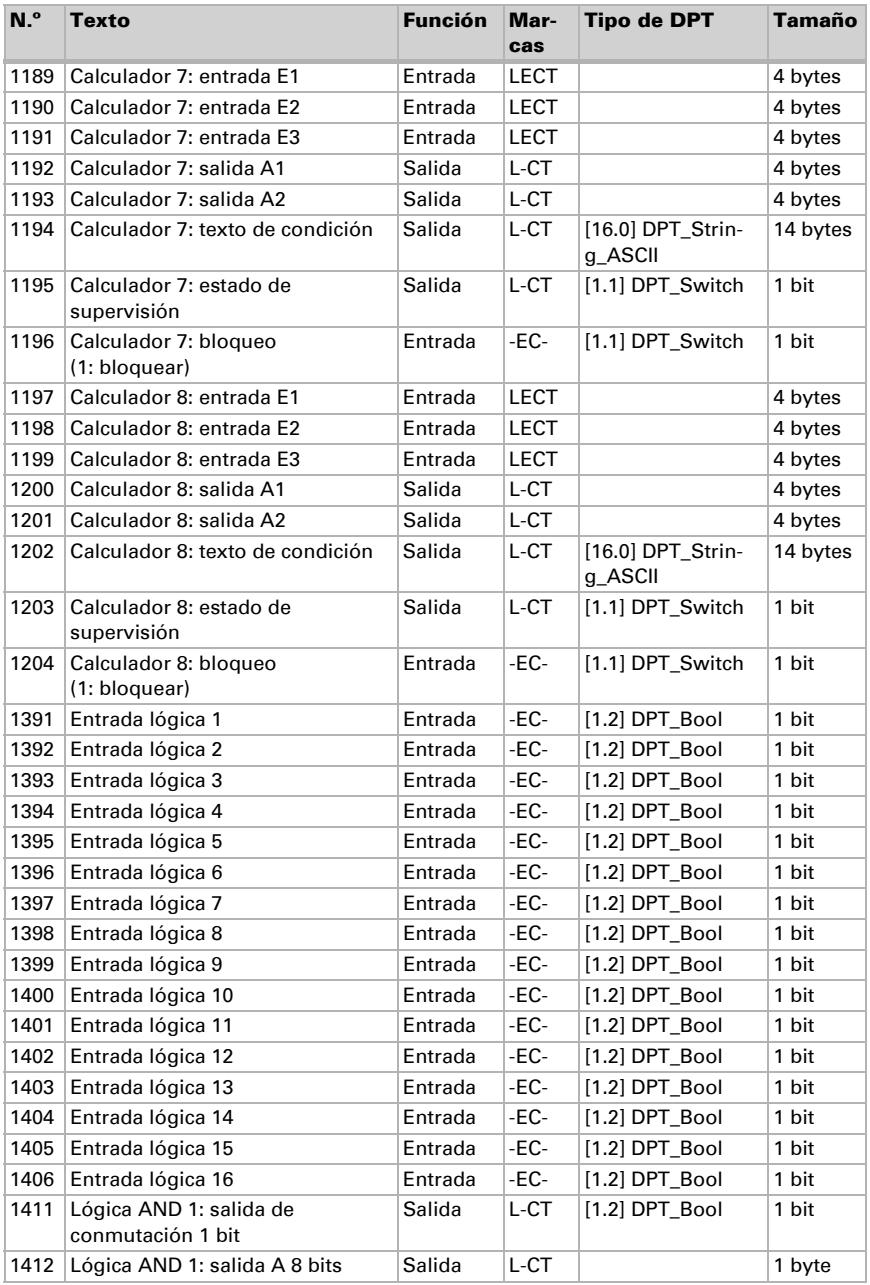

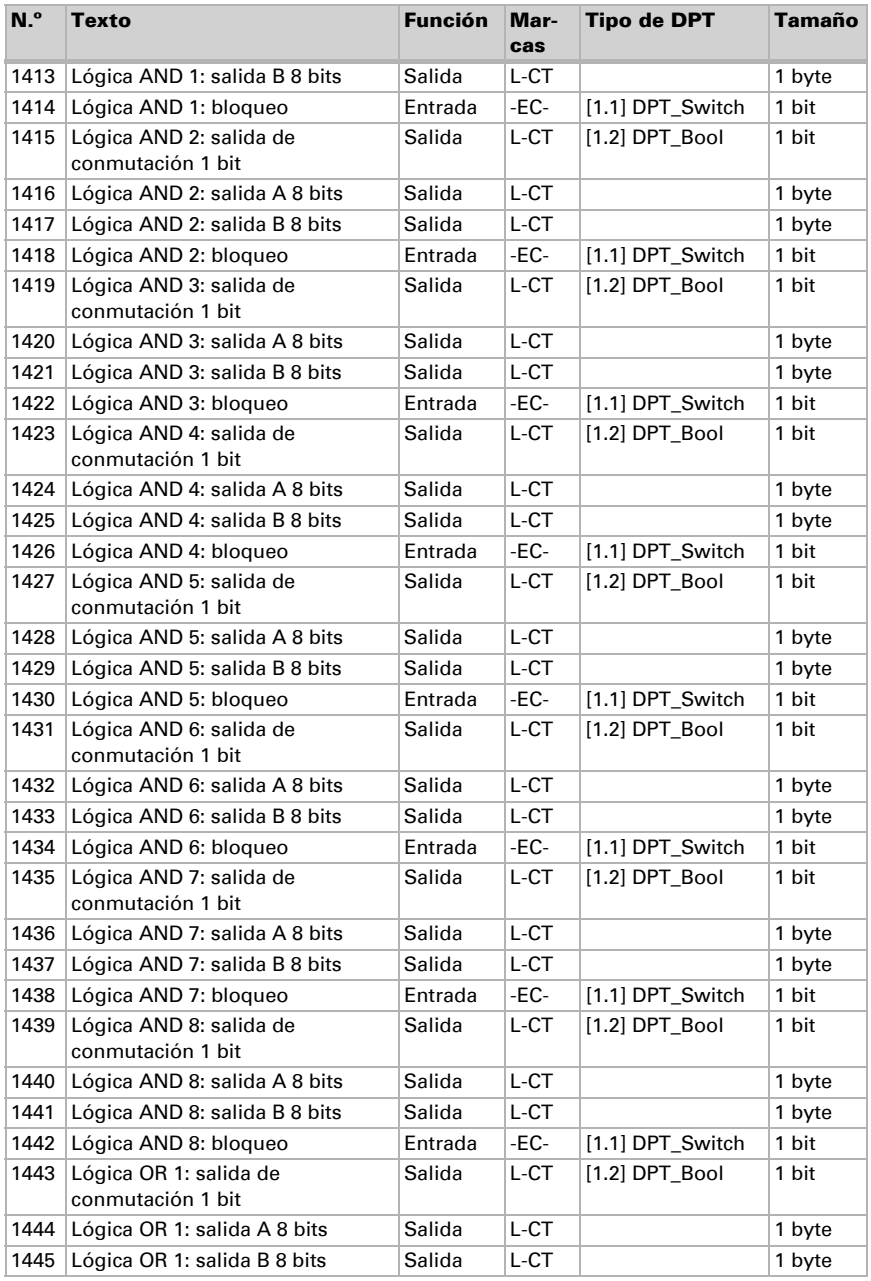

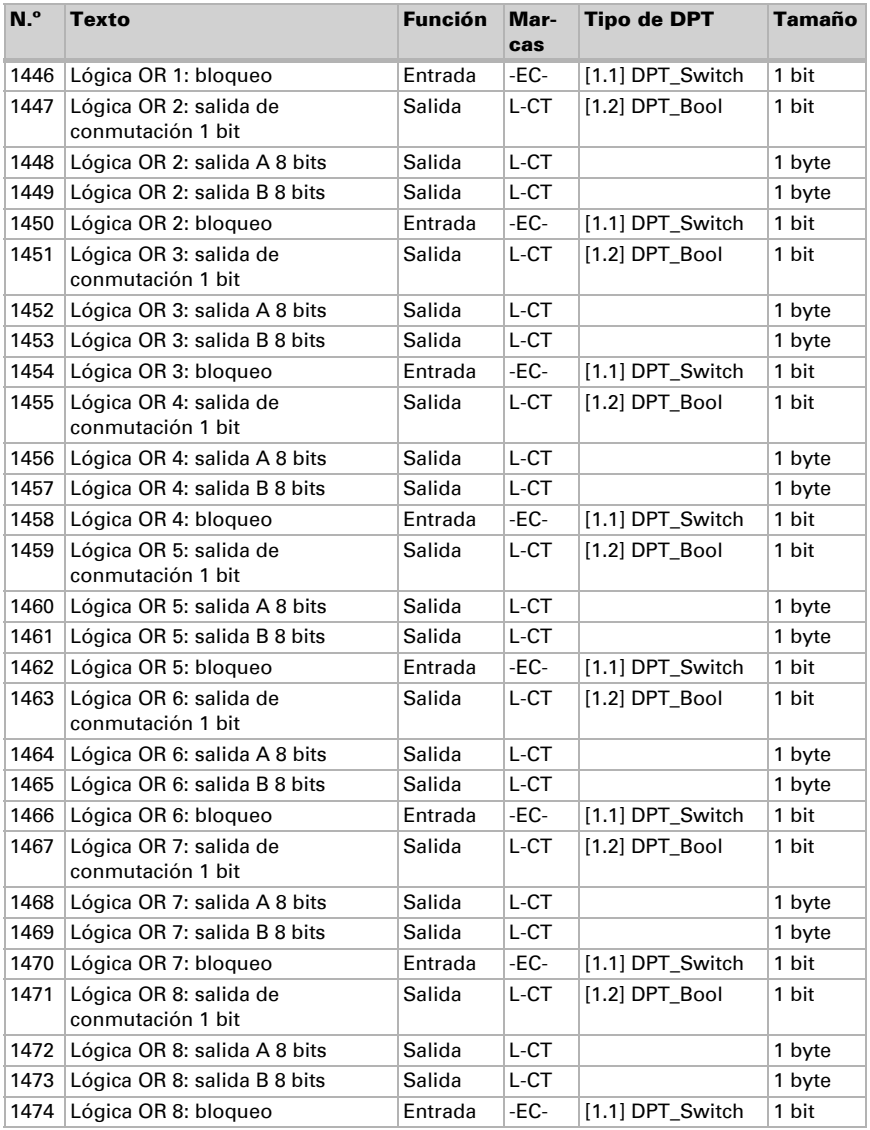

# <span id="page-19-0"></span>6. Ajuste de parámetros

# <span id="page-19-1"></span>6.1. Comportamiento en caída/retorno de tensión

#### *Procedimiento en caso de corte de la tensión del bus:*

El dispositivo no envía nada.

### *Procedimiento al retornar la tensión del bus y tras la programación o el reseteo:*

El equipo envía todas las salidas conforme a su comportamiento de envío fijado en los parámetros con los retardos establecidos en el bloque de parámetros "Ajustes generales".

# <span id="page-19-2"></span>6.2. Ajustes generales

Configure las características fundamentales de la transmisión de datos.

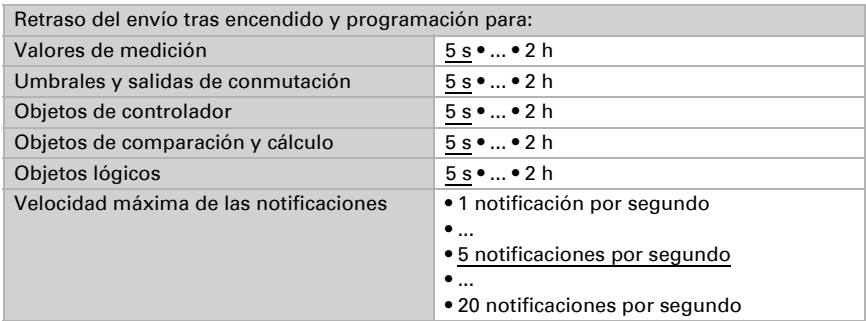

# <span id="page-19-3"></span>6.3. Valor de medición de CO2

Elija si se debe enviar un **objeto obstaculizante** cuando el sensor tenga fallos.

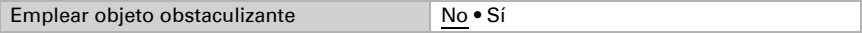

Con ayuda de la **compensación** se puede ajustar el valor de medición que se va a enviar.

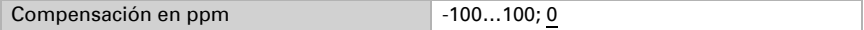

El equipo puede calcular un **valor mixto** a partir del valor de medición propio y un valor externo. Si lo desea, configure el cálculo de valores mixtos. Si se utiliza un porcentaje externo, todos los ajustes siguientes (umbrales, etc.) hacen referencia al valor de medición total.

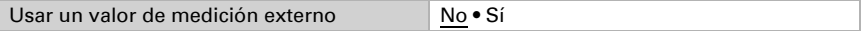

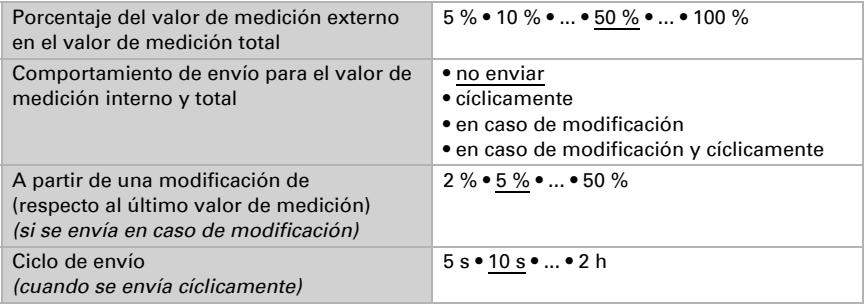

El valor de medición máximo se puede guardar y enviar al bus. El valor de medición actual se puede restablecer mediante el objeto "Reseteo valor máximo CO2". Después del reseteo, el valor no se conserva.

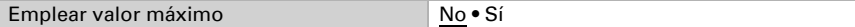

# <span id="page-20-0"></span>6.4. Umbrales de CO2

Active los umbrales de CO2 necesarios. A continuación se muestran los menús para configurar otros ajustes de los umbrales.

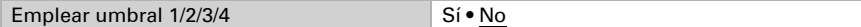

 300 ppm ... 1000 ppm: aire fresco 1000 ppm ... 2000 ppm: aire usado

1000 ppm =  $0,1\%$ 

### <span id="page-20-1"></span>6.4.1. Umbral 1, 2, 3, 4

### Umbral

Configure en qué casos se deben conservar los umbrales y tiempos de retraso recibidos por objeto. El parámetro solo se tiene en cuenta cuando el ajuste por objeto está activado más abajo. Tenga en cuenta que el ajuste "Tras volver la tensión y tras la programación" no se debe utilizar para la primera puesta en marcha, ya que hasta la primera comunicación siempre se utilizan los ajustes por defecto (el ajuste mediante objetos se ignora).

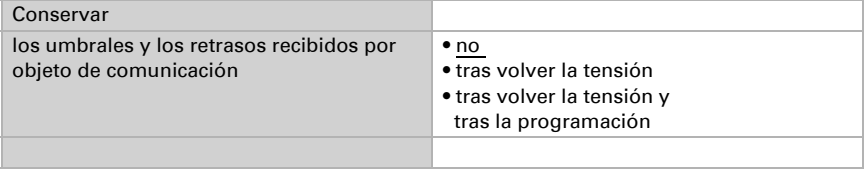

El umbral se puede configurar por parámetro directamente en el programa de aplicación o predefinir por objeto de comunicación mediante el bus.

#### *Definición de umbral por parámetro:*

Configure el umbral y la histéresis directamente.

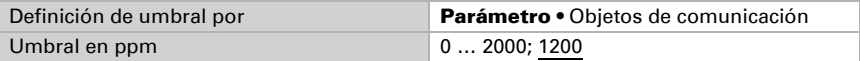

#### *Definición de umbral por objeto de comunicación:*

Predefina cómo recibe el bus el umbral. Básicamente se puede recibir un valor nuevo o solo una orden de aumentar o disminuir.

En la primera puesta en marcha se debe predefinir un umbral que sea válido hasta la primera comunicación de un nuevo umbral. Con el equipo ya puesto en marcha puede emplearse el último umbral comunicado. Básicamente se predefine un rango en el que se puede modificar el umbral (limitación del valor del objeto).

Un umbral establecido se mantiene hasta que se transmite un nuevo valor o una modificación. El valor actual se almacena para que se conserve si se corta la tensión y vuelva a estar disponible al retornar la tensión de servicio.

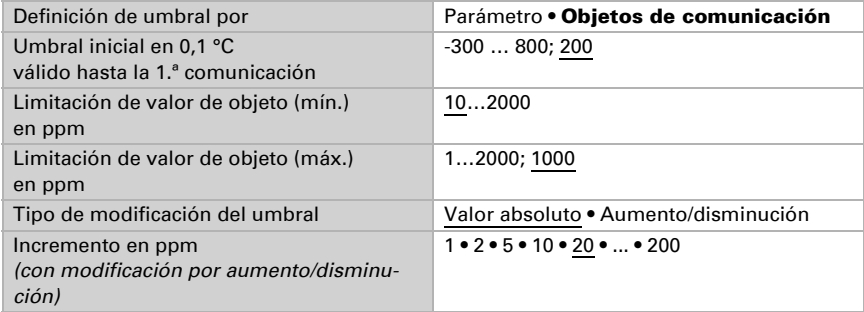

Configure la **histéresis** independientemente del tipo de definición del umbral.

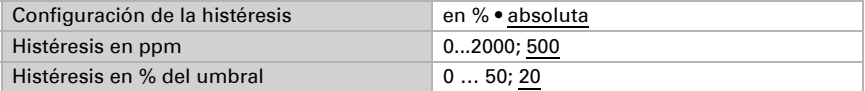

#### Salida de conmutación

Configure el comportamiento de la salida de conmutación para cuando se rebase o no se alcance el umbral. El retraso de conmutación de la salida se puede configurar mediante objetos o directamente como un parámetro.

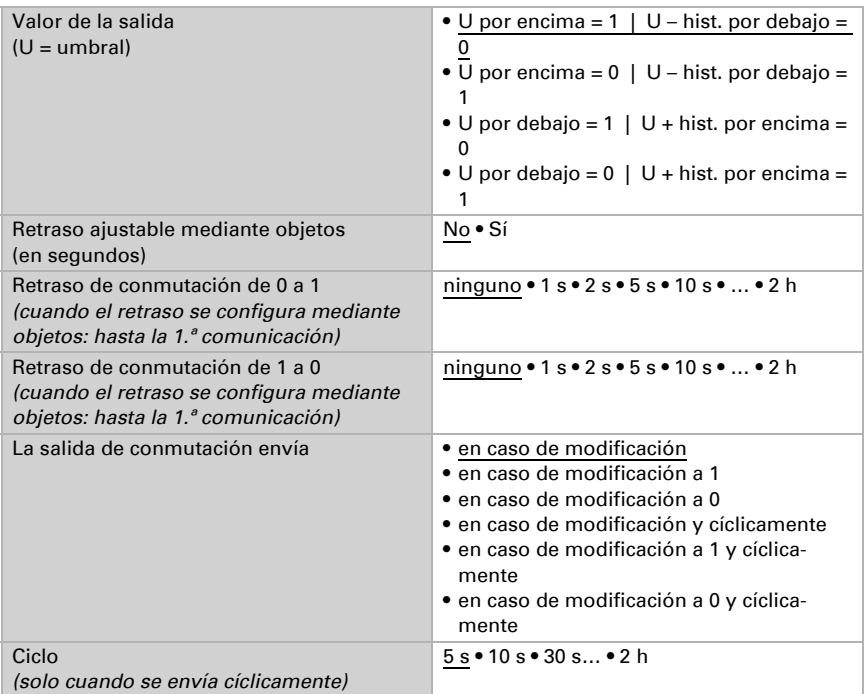

### Bloqueo

La salida de conmutación se puede bloquear mediante un objeto.

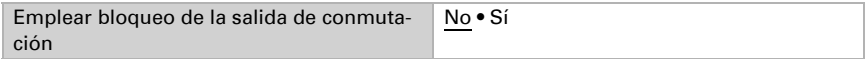

Una vez activado el bloqueo, establezca aquí los valores predeterminados de comportamiento de la salida durante el bloqueo.

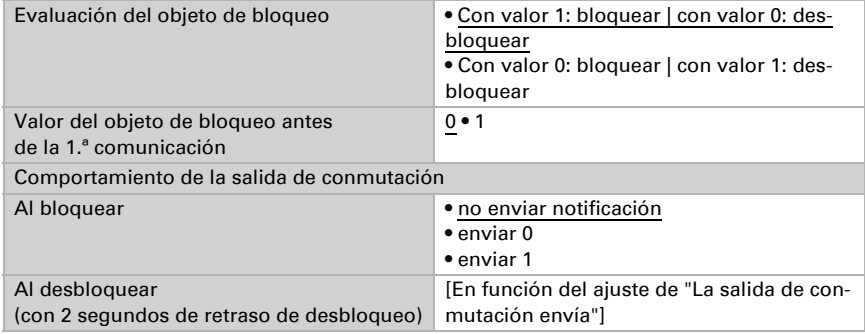

El comportamiento de la salida de conmutación al desbloquear depende del valor del parámetro "La salida de conmutación envía" (véase "Salida de conmutación")

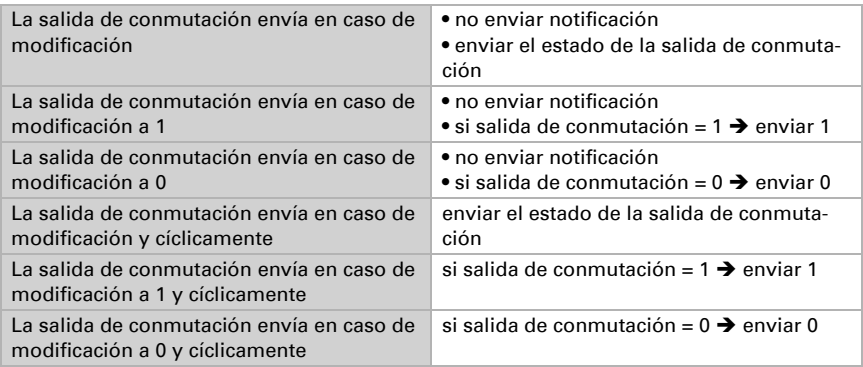

# <span id="page-23-0"></span>6.5. Control PI de CO2

Cuando active el control de la calidad del aire, puede configurar en lo sucesivo el tipo de control, los valores de consigna y la ventilación.

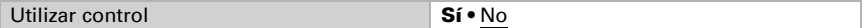

### Control: aspectos generales

Con el Sensor de calidad de aire Sewi KNX AQS se puede controlar una ventilación de uno o dos niveles.

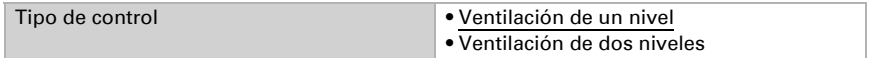

Configure el bloqueo del control de la ventilación mediante el objeto de bloqueo.

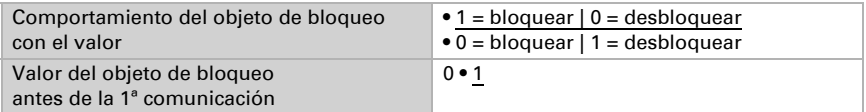

Establezca el punto en el que las variables de control se envían al bus. El envío cíclico ofrece mayor seguridad si el receptor no recibe ninguna notificación. Asimismo es posible establecer una supervisión cíclica a través del actuador.

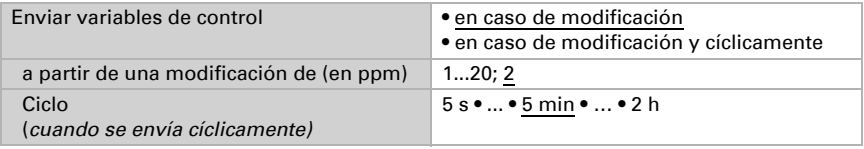

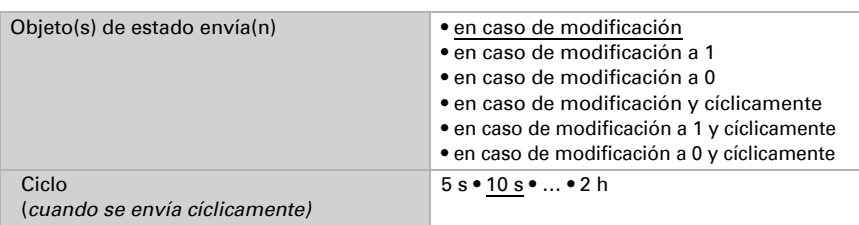

El objeto de estado emite el estado actual de la variable de control de salida ( $0 =$ OFF, >0 = ON) y se puede utilizar por ejemplo para la visualización.

### Valor de consigna del controlador

El valor de consigna se puede configurar por parámetro directamente en el programa de aplicación o predefinir por objeto de comunicación mediante el bus.

#### *Definición del valor de consigna por parámetro:*

Configure directamente el valor de consigna.

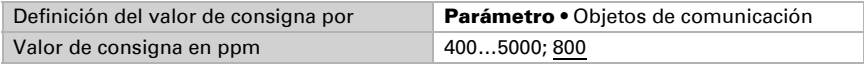

#### *Definición del valor de consigna por objeto de comunicación:*

Predefina cómo recibe el bus el valor de consigna. Básicamente se puede recibir un valor nuevo o solo una orden de aumentar o disminuir.

En la primera puesta en marcha se debe predefinir un valor de consigna que sea válido hasta la primera comunicación de un nuevo valor de consigna. Con el equipo ya puesto en marcha puede emplearse el último valor de consigna comunicado. Básicamente se predefine un rango de humedad del aire en el que se puede modificar el valor de consigna (limitación de valor de objeto).

Un valor de consigna establecido se mantiene hasta que se transmite un nuevo valor o una modificación. El valor actual se almacena para que se conserve si se corta la tensión y vuelva a estar disponible al retornar la tensión de servicio.

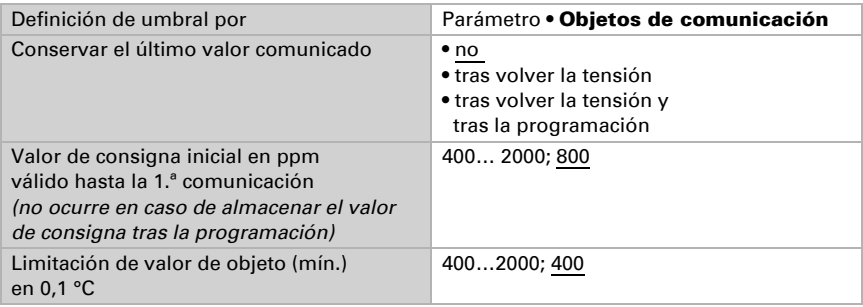

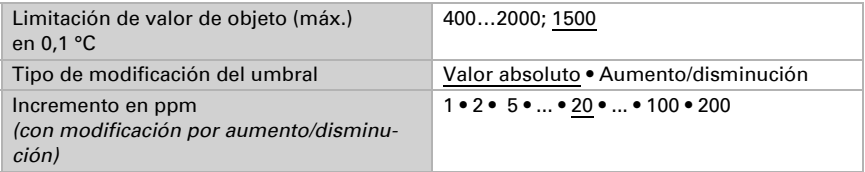

### Control de la ventilación

En función del control de la ventilación aparecen una o dos secciones de ajuste para los niveles de ventilación.

En la ventilación de dos niveles debe predefinirse la diferencia del valor de consigna entre ambos niveles, es decir, a partir de qué valor de consigna máximo deberá conectarse el 2.º nivel.

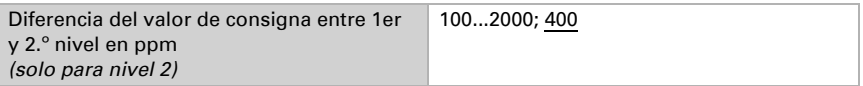

Especifique con qué discrepancia del valor de consigna se alcanza la variable de control máxima, es decir, a partir de qué momento se utiliza la potencia máxima.

El tiempo de reajuste indica la respuesta del control en función de las discrepancias en los valores de consigna. En caso de un tiempo de reajuste corto, el control reacciona con un aumento rápido de la variable de control. En caso de un tiempo de reajuste largo, el control reacciona de forma más mesurada y requiere más tiempo para alcanzar la variable de control requerida para la discrepancia del valor de consigna.

Aquí debería ajustarse un tiempo adaptado al sistema de ventilación (observe las indicaciones del fabricante).

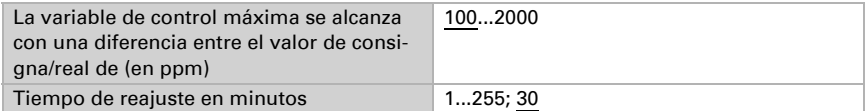

Determine lo que se envía al bloquearse el control. En caso de desbloqueo, la variable obedece al control.

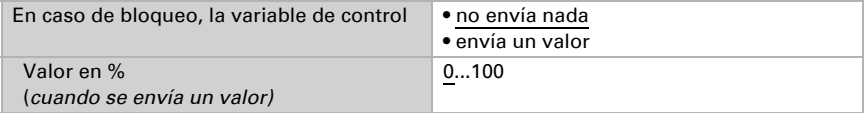

# <span id="page-25-0"></span>6.6. Comparador de variables de control

Mediante los comparadores de variables de control integrados se pueden indicar valores máximos, mínimos y medios.

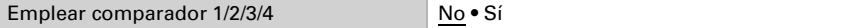

### <span id="page-26-0"></span>6.6.1. Comparador de variables de control 1/2/3/4

Establezca lo que deba indicar el comparador de variables de control y active los objetos de entrada que se deben utilizar. Además, se pueden configurar comportamientos de envío y bloqueos.

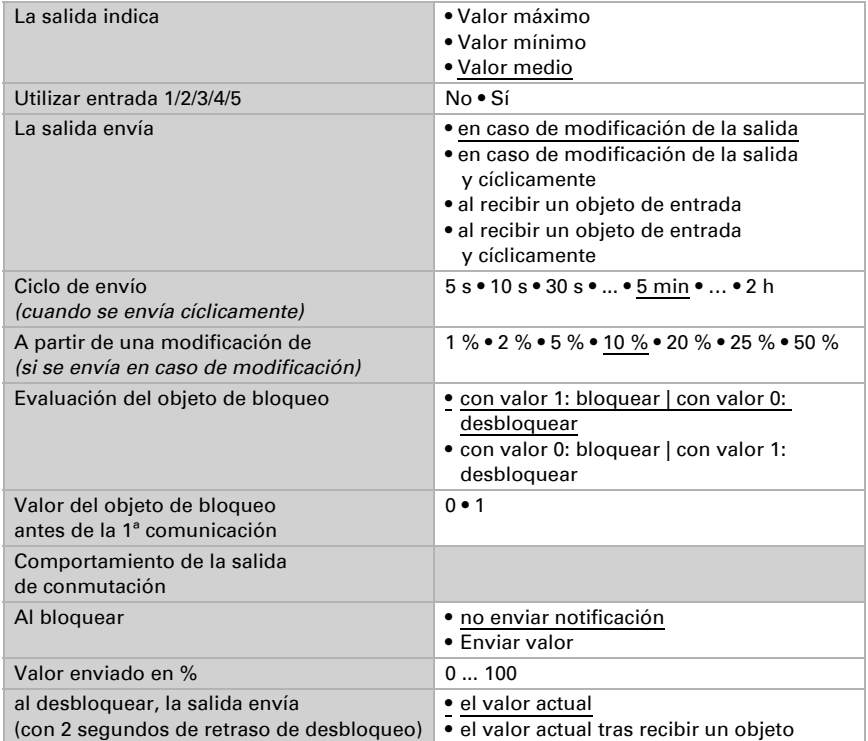

# <span id="page-26-1"></span>6.7. Calculador

Active el calculador multifuncional con el que se pueden modificar los datos de entrada mediante el cálculo, la consulta de una condición o la conversión del tipo de punto de datos. A continuación se muestran los menús para configurar otros ajustes de los umbrales.

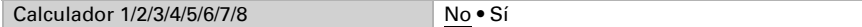

### <span id="page-26-2"></span>6.7.1. Calculador 1-8

Configure en qué casos se deben conservar los valores de entrada recibidos por cada objeto. Tenga en cuenta que el ajuste "Tras volver la tensión y programación" no se debe utilizar para la primera puesta en marcha, ya que hasta la primera comunicación siempre se utilizan los ajustes por defecto (el ajuste sobre los objetos se ignora).

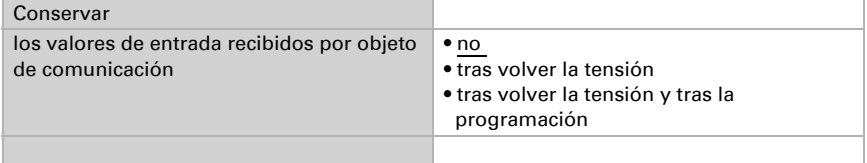

Seleccione la función y configure el tipo de entrada y el valor inicial para la entrada 1 y la entrada 2.

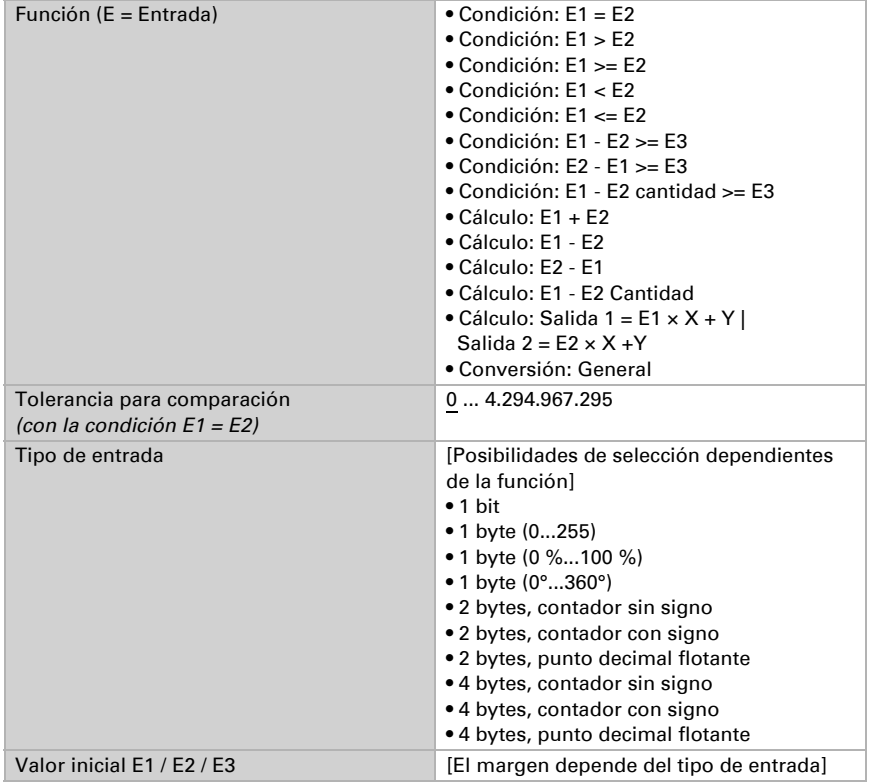

### *Condiciones*

En la consulta de las condiciones se configura el tipo de salida y los valores de salida en diversas condiciones:

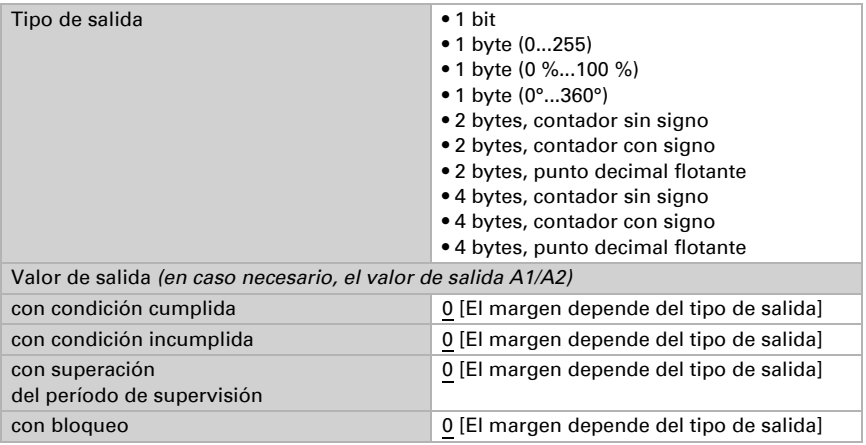

Configure el comportamiento de envío de la salida.

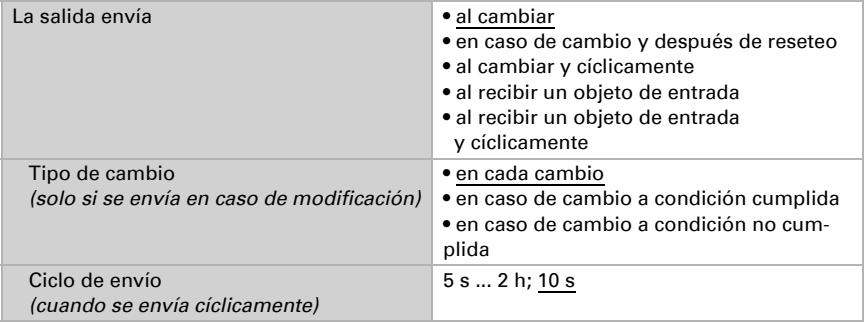

Configure qué texto se emite al cumplirse/no cumplirse una condición.

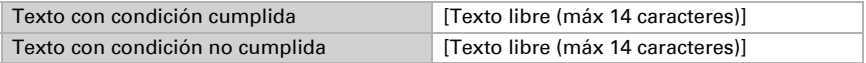

Configure en caso necesario retrasos del envío.

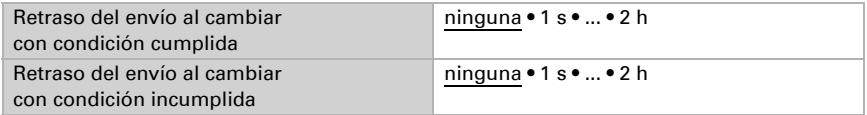

#### *Cálculos y conversión*

En los cálculos y la conversión se configuran los valores de salida en diversas condiciones:

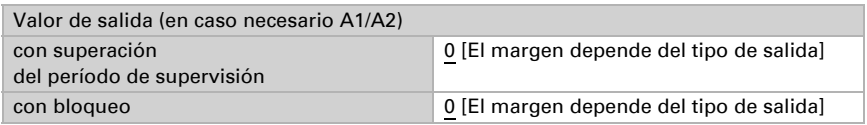

Configure el comportamiento de envío de la salida.

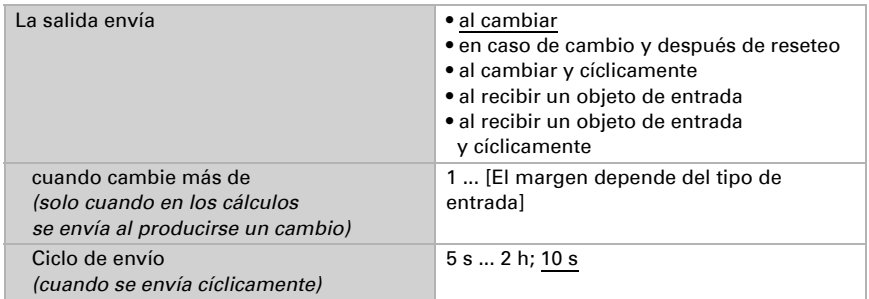

En los cálculos del formato de salida  $1 = E1 \times X + Y$  | salida  $2 = E2 \times X + Y$ establezca las variantes X y Y. Las variables pueden tener un signo positivo o negativo, 9 caracteres antes y 9 caracteres después de la coma.

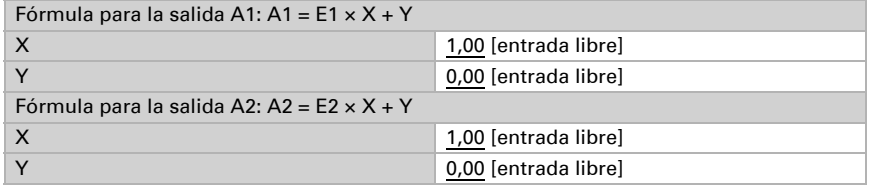

#### *Otros ajustes para todas las fórmulas*

Active si es necesario la supervisión de entrada. Configure qué entradas se supervisan, en qué ciclo se supervisan las entradas y qué valor debe tener el objeto "Estado de supervisión" cuando se sobrepasa el período de supervisión sin que se emita un mensaje de confirmación.

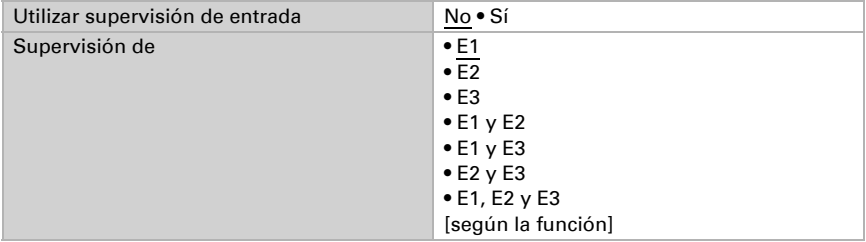

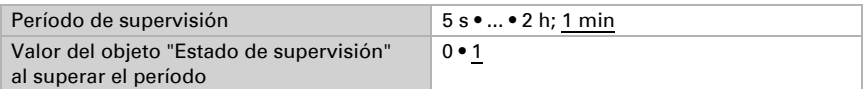

Active en caso necesario el bloqueo del calculador y configure el significado de 1 o 0 en la entrada bloqueada y qué sucede al bloquearse.

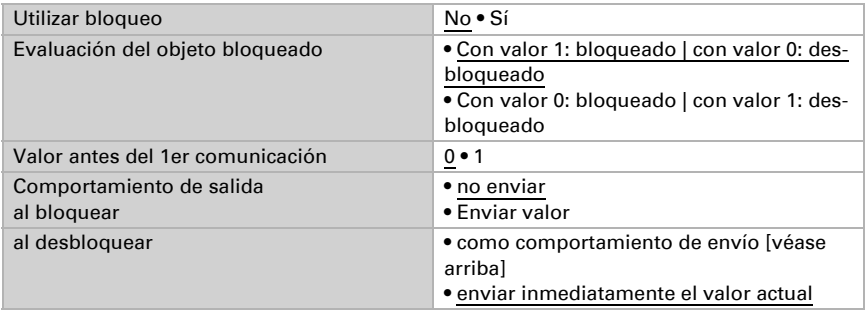

# <span id="page-30-0"></span>6.8. Lógica

El equipo dispone de 16 entradas lógicas y de ocho puertas lógicas AND y OR.

Active las entradas lógicas y asigne valores de objeto hasta la 1ª comunicación.

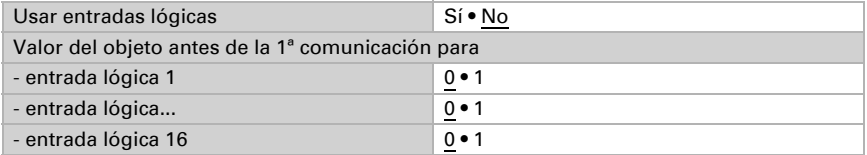

Active las salidas lógicas necesarias.

### Lógica AND

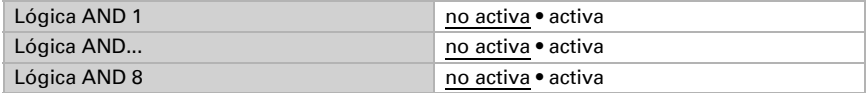

### Lógica OR

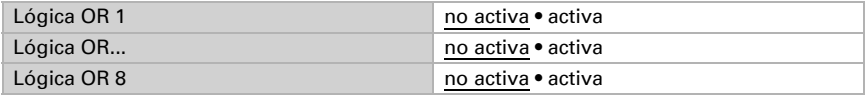

### <span id="page-31-0"></span>6.8.1. Lógica AND 1-8 y lógica OR 1-8

Para la lógica AND y OR hay disponibles las mismas posibilidades de configuración.

Cada salida lógica puede enviar un objeto de 1 bit o dos objetos de 8 bits. Establezca qué envía la salida con la lógica =  $1 y = 0$ .

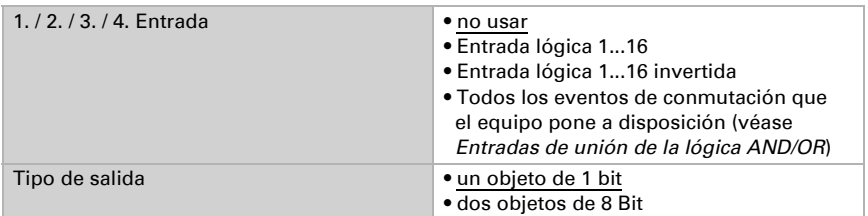

Cuando el tipo de salida sea un objeto de 1 bit, configure los valores de salida para varios estados.

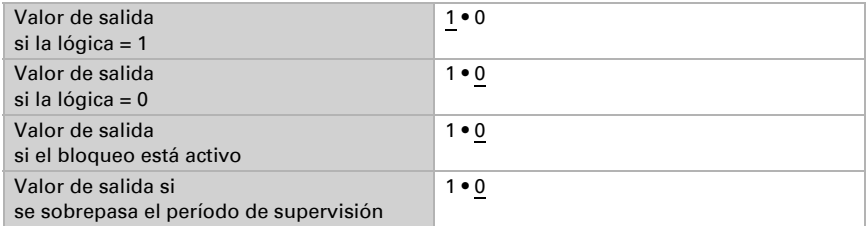

Cuando el tipo de salida sea dos objetos de 8 bits, configure el tipo de objeto y los valores de salida para varios estados.

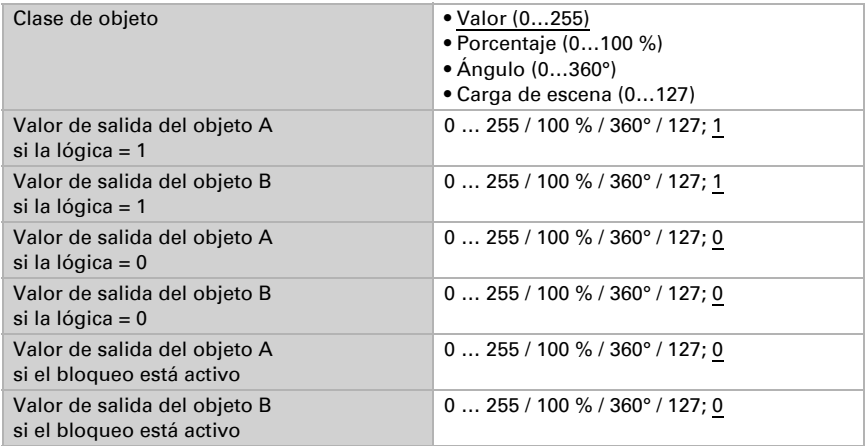

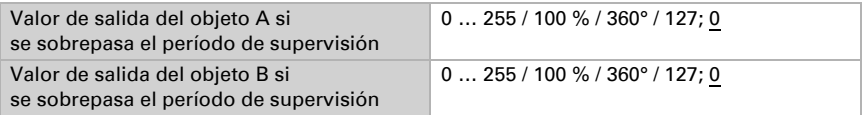

Configure el comportamiento de envío de la salida.

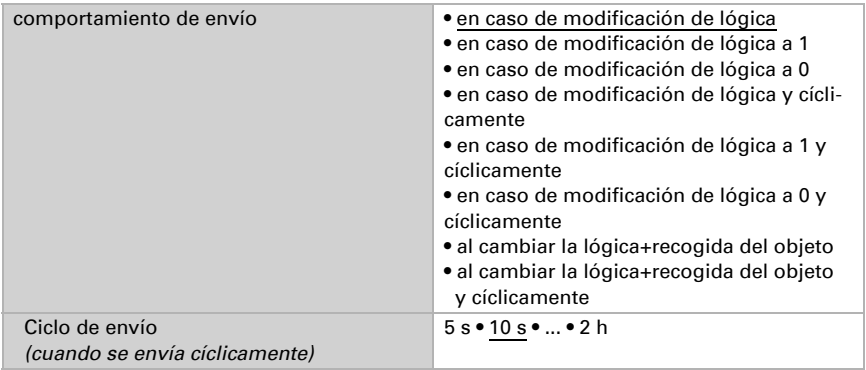

### Bloqueo

Active en caso necesario el bloqueo de la salida lógica y configure el significado de 1 o 0 en la entrada bloqueada y qué sucede al bloquearse.

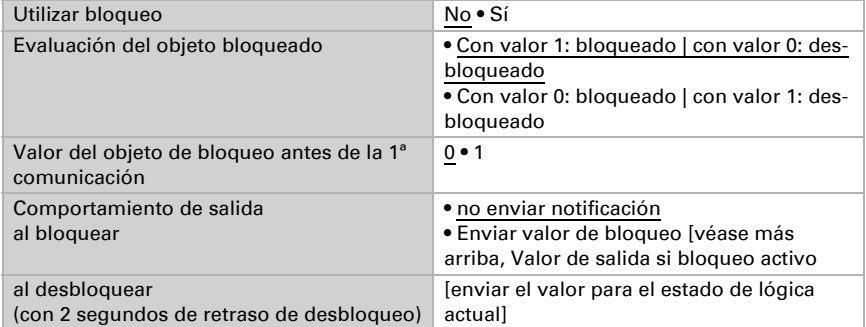

### Supervisión

Active si es necesario la supervisión de entrada. Configure qué entradas se deben supervisar, en qué ciclo se deben supervisar las entradas y qué valor debe tener el objeto

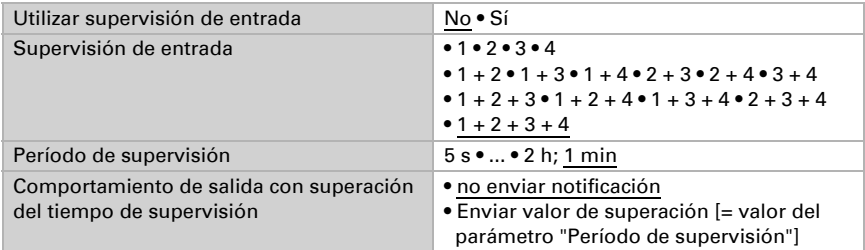

"Estado de supervisión" cuando se sobrepasa el período de supervisión sin que se emita un mensaje de confirmación.

### <span id="page-33-0"></span>6.8.2. Entradas de unión de la lógica AND

No usar Entrada lógica 1 Entrada lógica 1 invertida Entrada lógica 2 Entrada lógica 2 invertida Entrada lógica 3 Entrada lógica 3 invertida Entrada lógica 4 Entrada lógica 4 invertida Entrada lógica 5 Entrada lógica 5 invertida Entrada lógica 6 Entrada lógica 6 invertida Entrada lógica 7 Entrada lógica 7 invertida Entrada lógica 8 Entrada lógica 8 invertida Entrada lógica 9 Entrada lógica 9 invertida Entrada lógica 10 Entrada lógica 10 invertida Entrada lógica 11 Entrada lógica 11 invertida Entrada lógica 12 Entrada lógica 12 invertida Entrada lógica 13 Entrada lógica 13 invertida Entrada lógica 14 Entrada lógica 14 invertida Entrada lógica 15 Entrada lógica 15 invertida Entrada lógica 16

Entrada lógica 16 invertida Fallo sensor de CO2 ON Fallo sensor de CO2 OFF Salida de conmutación 1 CO2 Salida de conmutación 1 CO2 invertida Salida de conmutación 2 CO2 Salida de conmutación 2 CO2 invertida Salida de conmutación 3 CO2 Salida de conmutación 3 CO2 invertida Salida de conmutación 4 CO2 Salida de conmutación 4 CO2 invertida Controlador de CO2 ventilación 1 activo Controlador de CO2 ventilación 1 inactivo Controlador de CO2 ventilación 2 activo Controlador de CO2 ventilación 2 inactivo

### <span id="page-34-0"></span>6.8.3. Entradas de unión de la lógica OR

Las entradas de unión de la lógica OR corresponden a las de la lógica AND. Adicionalmente la lógica OR dispone de las siguientes entradas:

Salida de conmutación lógica AND 1 Salida de conmutación lógica AND 1 invertida Salida de conmutación lógica AND 2 Salida de conmutación lógica AND 2 invertida Salida de conmutación lógica AND 3 Salida de conmutación lógica AND 3 invertida Salida de conmutación lógica AND 4 Salida de conmutación lógica AND 4 invertida Salida de conmutación lógica AND 5 Salida de conmutación lógica AND 5 invertida Salida de conmutación lógica AND 6 Salida de conmutación lógica AND 6 invertida Salida de conmutación lógica AND 7 Salida de conmutación lógica AND 7 invertida Salida de conmutación lógica AND 8 Salida de conmutación lógica AND 8 invertida

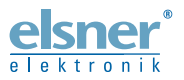

Elsner Elektronik GmbH Técnica de mando y automatización Sohlengrund 16<br>75395 Ostelsheim 75395 Ostelsheim Tfno. +49(0)7033/30945-0 info@elsner-elektronik.de

Fax +49(0)7033/30945-20 www.elsner-elektronik.de

*Servicio técnico: +49 (0) 70 33 / 30 945-250*